## 【 職場のストレスチェック ↓ plus のご利用方法】

◆WEBでの「職場のストレスチェックplus」の利用前には、開始案内メール、またはIDカードが届きます。 ご案内方法によりログインの手順が変わりますので、ご注意下さい。

### **【開始案内メール:「仮パスワードのご連絡」が届いた場合】**

#### ※推奨環境

PC: Microsoft Windows10/11 Google Chrome 75以降 スマートフォン:iOS12以降 Safari12.0以降 ※Internet Explorerは動作対象外となります

※動作環境 PC: Edge Chromium(エッジの最新版) Edge 44以降 Firefox スマートフォン: Android…Google Chrome最新版 ※受検できることを確認していますが、 使用できない機能がある可能性があります。

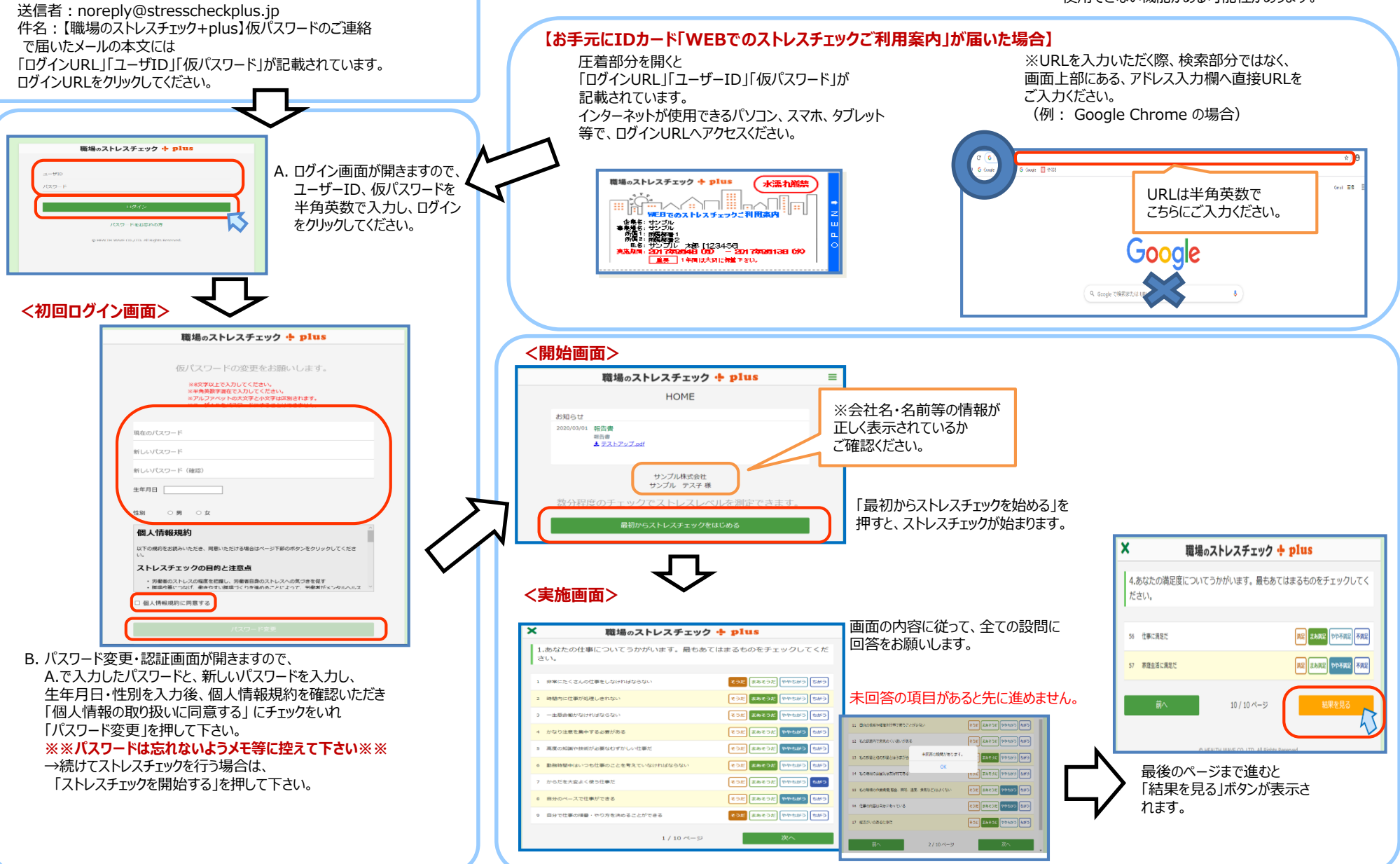

©2023 M3 Health Design ,Inc.

## 【 職場のストレスチェック · plus のご利用方法】

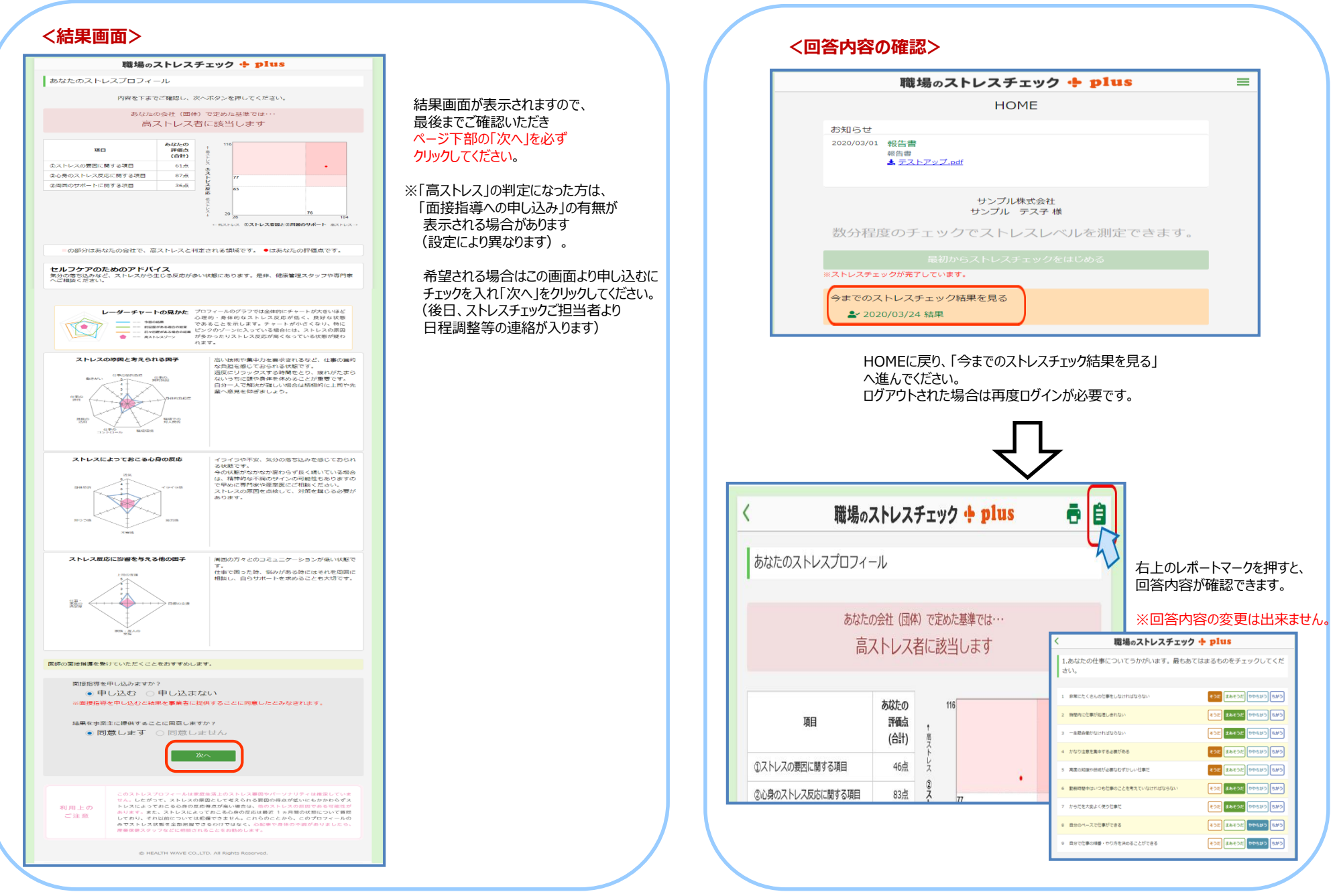

©2023 M3 Health Design ,Inc.

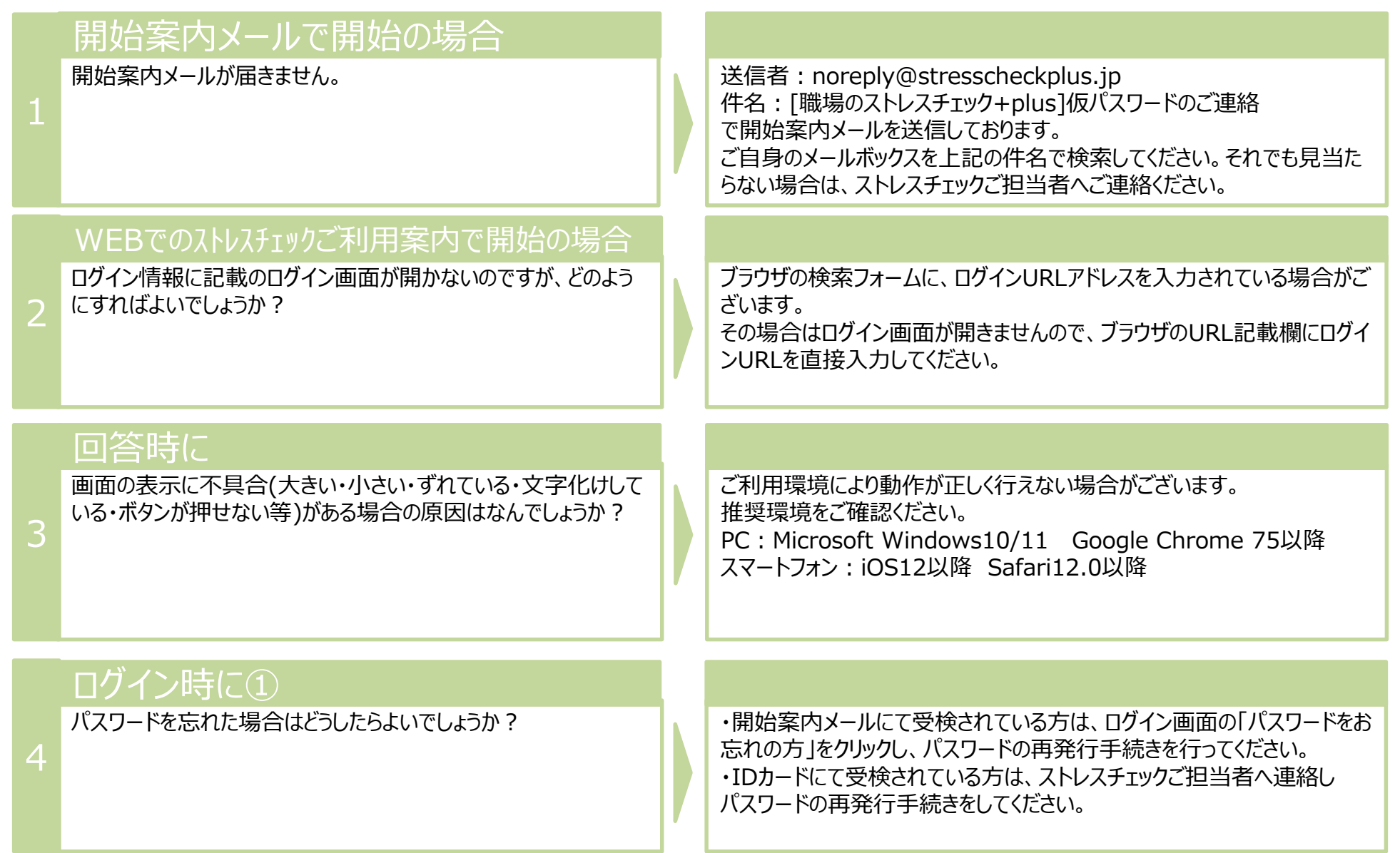

# ログイン時に2

「このアカウントはロックされています。ストレスチェックご担当者にお 問い合わせください」

と表示され、ログインできません。どうしてでしょうか?

ID・パスワードの入力に10回失敗すると、アカウントがロックされてしまい ます。 ストレスチェックご担当者へ連絡しロック解除手続きをしてください。 5